## 知 H3C S9500交换机VPLS负载分担配置

**[刘志伟](https://zhiliao.h3c.com/User/other/0)** 2006-12-06 发表

## **H3C S9500交换机VPLS负载分担配置**

**一、组网需求**: 当CE上的用户流量超过一块VPLS所能处理的能力或需要提供板级业务备份的时候, 就得增加VPLS单板,实现负载分担或备份。

## **二、组网图:**

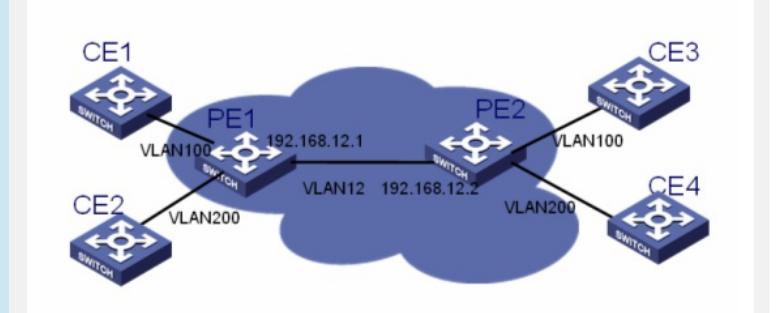

VPLS负载分担组网图

以上组网图中, PE1和PE2背靠背直连, PE1和PE2分别下挂两个CE, PE1和PE2上都 是0槽和1槽有VPLS单板在位。 **三、配置步骤:**

软件版本:S9500交换机R1327版本及以后版本 硬件版本:S9500交换机LSB1VPNB1类型业务板 以PE1为例,说明PE设备配置过程 1) 配置LSR-ID, 使能MPLS, LDP, MPLS L2VPN [PE1]mpls lsr-id 1.1.1.1 [PE1]mpls [PE1]mpls ldp [PE1]mpls l2vpn 2) 配置公网VLAN及接口地址, 并在接口下使能MPLS, MPLS LDP [PE1]vlan 12 [PE1-vlan12]interface vlan 12 [PE1-Vlan-interface12]ip address 192.168.12.1 24 [PE1-Vlan-interface12]mpls [PE1-Vlan-interface12]mpls ldp enable 3)配置loopback接口,作为Router-id使用 [PE1]interface LoopBack 0 [PE1-LoopBack0]ip address 1.1.1.1 32 4) 启动OSPF协议, 并将接口路由和loopback路由发布出去 [PE1]ospf [PE1-ospf-1]area 0 [PE1-ospf-1-area-0.0.0.0]network 192.168.12.0 0.0.0.255 [PE1-ospf-1-area-0.0.0.0]network 1.1.1.1 0.0.0.0 5)配置VPLS标签段规则,并对公网端口的单板下发相应的流模板,之后对公网端口 进行重定向配置,使两个不同的标签段重定向到两块VPLS单板。 [PE1]acl number 4000 [PE1-acl-link-4000]rule 0 permit mpls l2label-range 0 [PE1-acl-link-4000]rule 1 permit mpls l2label-range 1 [PE1-acl-link-4000]quit [PE1]flow-template user-defined slot 2 ethernet-protocol vlanid [PE1]interface GigabitEthernet 2/1/1 [PE1-GigabitEthernet2/1/1]flow-template user-defined [PE1-GigabitEthernet2/1/1]traffic-redirect inbound link-group 4000 rule 0 slot 0 12 join -vlan [PE1-GigabitEthernet2/1/1]traffic-redirect inbound link-group 4000 rule 1 slot 1 12 join

6)配置MPLS LDP REMOTE-PEER,用于交互VC-ID

[PE1]mpls ldp remote-peer 2

-vlan

[PE1-mpls-remote2]remote-ip 1.1.1.2

7)配置2个VPLS实例

[PE1]vsi vpls100 static

[PE1 -vsi-vpls100]label-range 0

[PE1 -vsi-vpls100]pwsignal ldp

[PE1-vsi-vpls100-ldp]vsi-id 100

[PE1-vsi-vpls100-ldp]peer 1.1.1.2 encapsulation ethernet

[PE1]vsi vpls200 static

[PE1 -vsi-vpls200]label-range 1

[PE1 -vsi-vpls200]pwsignal

[PE1-vsi-vpls200-ldp]vsi-id 200

[PE1-vsi-vpls200-ldp]peer 1.1.1.2 encapsulation ethernet

8)在私网VLAN上面绑定VSI

[PE1]vlan 100

[PE1-vlan100]interface vlan 100

[PE1-Vlan-interface100]l2 binding vsi vpls100 access-mode ethernet

[PE1]vlan 200

[PE1-vlan200]interface vlan 200

[PE1-Vlan-interface200]l2 binding vsi vpls200 access-mode ethernet

9)将私网端口加入私网VLAN中

[PE1]interface Ethernet 4/1/1

[PE1-Ethernet4/1/1]port access vlan 100

[PE1-Ethernet4/1/1]vlan-vpn enable

[PE1]interface Ethernet 4/1/2

[PE1-Ethernet4/1/2]port access vlan 200

[PE1-Ethernet4/1/2]vlan-vpn enable

四、配置关键点:

1、要实现负载分担就要求把不同的VPLS标签段重定向到不同的VPLS业务板;

2、在对公网侧的流量进行重定向配置时,要求匹配VPLS 标签段,在配置VSI实例时 可以指定VPN所在的标签段;

3、使用join-vlan配置重定向时, 端口会自动加入所配置的VLAN, 如果把端口下所有 重定向删除,端口会退出VLAN 。